# cMT-SVR-200 cMT-SVR-202 series

# Installation Instruction

#### 1 Installation and Startup Guide

This document covers the installation of cMT-SVR-200/202 Series, for the detailed specifications and operation, please refer to Datasheet, Brochure and EasyBuilder Pro User Manual. Please read all warnings, precautions, and instructions on the device carefully before use.

#### Install Environment:

| Electrical<br>Environment       | The HMI product has been tested to conform to European CE requirements. This means that the circuitry is designed to resist the effects of electrical noise. This does not guarantee noise immunity in severe cases. Proper wire routing and grounding will insure proper operation.                                                                                                    |  |  |  |
|---------------------------------|----------------------------------------------------------------------------------------------------|--|--|--|
| Environmental<br>Considerations | <ol> <li>Make sure that the units are installed correctly and that the operating limits<br/>are followed. Avoid installing units in environments where severe<br/>mechanical vibration or shocks are present.</li> <li>Do not operate the unit in areas subject to explosion hazards due to<br/>flammable gases, vapors or dusts.</li> <li>Do not install the unit where acid gas, such as SO2 exists.</li> <li>This device should be mounted in the vertical position and for use on the flat<br/>surface enclosure.</li> <li>Conform to UL 61010-2-201 safety requirement for use in Pollution Degree<br/>2 Environment and dry location.</li> <li>Relative Humidity: 10% ~ 90% (non-condensing)</li> </ol> |  |  |  |
| Cleaning                        | Clean the device using dry cloths. Do not use liquid or spray detergents for                                                                                                    |  |  |  |
| Considerations                  | cleaning.                                                                                                    |  |  |  |
| IP rating                       | IP 20                                                                                                    |  |  |  |
| ① Warning                       | Protection impairment if used in a manner not specified by the manufacturer.<br>Déficit de protection si utilisé d'une manière non spécifiée par le fabricant.                                                                                                    |  |  |  |

#### 2 Unpacking the Unit

Unpack and check the delivery. If damage is found, notify the supplier. NOTE: Place the unit on a stable surface during installation. Dropping it or letting it fall may cause damage.

(1) Installation Instruction, A4 double sided \*1 (2) Power Connector \*1 (3) cMT-SVR \*1 (4) Antenna 2dBi

# 3 Installation Instructions

Rail mounting: DIN rail 35mm

Panel mounting: Use two M4 or #8 panhead screws, mounting hole size is 4.6mm Plan for adequate space around the unit and inside the enclosure, for ventilation and cables. Consider the heat from other devices inside the enclosure. The ambient temperature around the unit must be  $0 \sim 50^{\circ}$ C

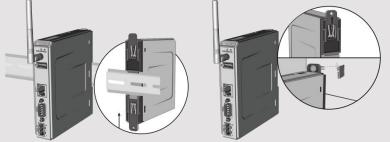

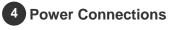

Power Connector Specifications: Wire AWG: 24~12 Wiring Conductor Minimum Tempe

Wiring Conductor Minimum Tempe Screw Torque: 4.5 lbf-in (max.) Copper conduct only.

> Spécifications du connecteur d'alir AWG de fil: 24 ~ 12 Température minimale du conduct Couple de vis: 4.5 lbf-in (max.) Conducteur en cuivre seulement

> NOTE: Connect positive DC linground to the '-' terminal.

# 5 System Settings

cMT-SVR can be connected by the fol Way1. Connect through Ethernet 1: C EasyBuilder Pro on your computer, op cMT-SVR.

Way2. Connect through Wi-Fi: By defa using a password. Launch EasyBuilde in this document to find this cMT-SVR After connecting cMT-SVR successful System Settings page, and then enter

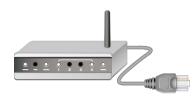

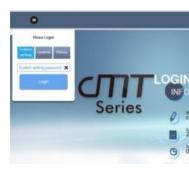

# 6 EasyBuilder Pro Software Settings

Launch EasyBuilder Pro software, select your project file, press F7 shortcut key to open the download dialog box: Select Ethernet > HMI Name tab > Select your cMT-SVR > Click Download to download this project file to cMT-SVR.

(Please refer to EasyBuilder Pro User Manual for software operation details)

This device is preloaded with more secured EasyWeb 2.0 and thus requires EasyBuilder Pro V6.04.01 or later. For further assistance, please contact our distributor.

### 7 Communication Connection

NOTE: COM2 and COM3 [RS485] support MPI 187.5K, please use one at a time.

|                                                                                            | PIN#     | COM1<br>[RS-232] |     | CC  | COM2 [RS-485] |                         | COM3             |  |
|--------------------------------------------------------------------------------------------|----------|------------------|-----|-----|---------------|-------------------------|------------------|--|
| 9 Pin, Male, D-sub<br>COM1 [RS232]                                                         |          |                  |     | 2\  | V             | 4W                      | [RS-485 2W]      |  |
| COM2 [RS485]                                                                               | 1        |                  |     |     |               |                         | Data+            |  |
| COM3 [RS485]                                                                               | 2        |                  | RxD |     |               |                         |                  |  |
|                                                                                            | 3        |                  | TxD |     |               |                         |                  |  |
| $\begin{pmatrix} 1 & 2 & 3 & 4 & 5 \\ 6 & 7 & 8 & 9 \end{pmatrix}$                         | 4        |                  |     |     |               |                         | Data-            |  |
| 0 / 8 9                                                                                    | 5        | GND              |     |     |               |                         |                  |  |
|                                                                                            | 6        |                  |     | Dat | a+            | Rx+                     |                  |  |
|                                                                                            | 7        |                  |     | Da  | ta- Rx-       |                         |                  |  |
|                                                                                            | 8        |                  |     |     |               | Tx+                     |                  |  |
| 8 DIP SW Settings                                                                          | 9        |                  |     |     |               | Tx-                     |                  |  |
|                                                                                            |          |                  | SW1 | SW2 | Mc            | ode                     |                  |  |
| Turn ON SW1 and power the unit again, the IP setting is restored to                        | H        |                  | OFF | OFF | No            | rmal Mode               | )                |  |
| default:                                                                                   | ↓1<br>ON | 2                | ON  | OFF | Re            | store Ethe              | rnet IP Settings |  |
| Ethernet 1: DHCP<br>Wi-Fi: DHCP                                                            | L        |                  | OFF | ON  | Во            | ot Loader               | Mode             |  |
| When restore factory default, the projects                                                 |          |                  |     | ON  | Re            | Restore Factory Default |                  |  |
| and data stored in the unit are all cleared. Pressing the Reset button can reboot the unit |          |                  |     |     |               |                         |                  |  |

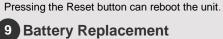

Battery Specification: UL Certification Battery, Type CR1220, Rated 3V, Max. Abnormal Charging Curren 10mA, Working Temperature: max. 70°C

Battery replacement shall be performed by qualified personnel (engineer) only and care must be taken when handling lithium batteries. For more information on battery replacement and disposal considerations, please refer to the following link:

http://www.weintek.com/download/MT8000/eng/FAQ/FAQ\_103\_Replace\_Battery\_en.pdf

|      | CAUTION                              | NOTE: Make s installing the un                                                                                                    |
|------|--------------------------------------|----------------------------------------------------------------------------------------------------|
| 6    | Power                                | Use power output th<br>powered by DC pow<br>systems. The power<br>supply. The peak sta                                                                                                    |
| or   | Fusing Require-<br>ments             | If the Power LED do<br>fuse will protect agai<br>period of time. Chec                                                                                                    |
|      | High Voltage                         | A resettable fuse wi<br>DC voltage sources                                                                                                    |
|      | Emergency Stop                       | A Hard-wired EMER<br>ICS Safety Recomm                                                                                                    |
|      | Supply Voltage<br>Condition          | Do not power the un<br>power supply. Note:<br>current to power the                                                                                                    |
|      | Vire Routing                         | <ul> <li>a. Power wire leng</li> <li>b. Please use twist<br/>impedance matc</li> <li>c. If wiring is to be<br/>devices.</li> <li>d. Keep AC, high e</li> <li>e. Add a resistor ar<br/>supply and the fr<br/>dissipation. Typic</li> </ul> |
|      | DANGER<br>Hardware<br>Considerations | The system design<br>thereby create an<br>interface can lead<br>physical injury to the<br>If you use any prog<br>potential safety haza<br>steps depend on y<br>installation of solid-<br>installation of Contro                           |
| nt   | Programming<br>Considerations        | To conform with ICS<br>ensure that all writa<br>checks built into the<br>personnel.                                                                                                    |
| ons, |                                      |                                                                                                    |

This product is limited warranted as defective product will either be reparshall not cover any product which is (a) Out of warranty period which is 12 mont (b) Damage caused by Force Majeure, acci (c) Product has been repaired or taken apar

Limited Warranty

(d) Products whose identification markings